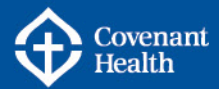

#### **e-People User Guide Human Resources Information Source**

#### **Welcome to e-People!**

This e-People USER GUIDE provides instructions on how to use the e-People system, basic navigation information, and a brief overview of the personal information accessible in e-People.

#### **What is e-People?**

e-People is an Internet-based, Human Resource application designed for all employees at Covenant Health. e-People allows management and maintenance of employment information and human resource interactions. Employee Self Service is a component of e-People, which allows you to view and update your information online, any time.

#### **e-People e-mail Notifications**

All employees now have Covenant Health email addresses. You will receive notifications from e-People when important transaction take place. These transactions might include benefits changes, system notifications, request status updates, and employment application status changes.

#### **When can e-People be accessed?**

A **Welcome to e-People** e-mail will be sent once an e-People account has been activated. At that time, access to use the e-People system will be granted.

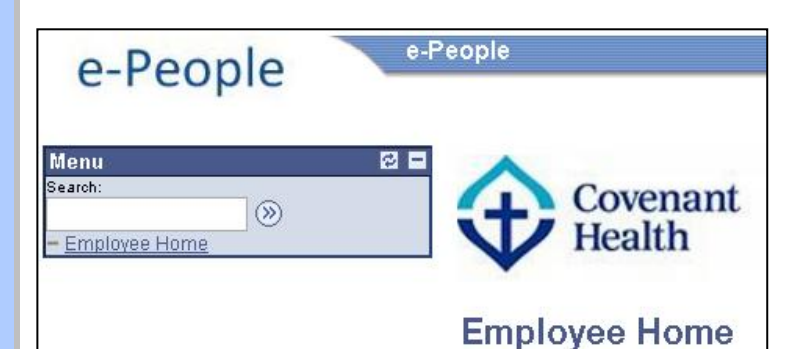

#### **What all employees can do with e-People:**

Once an e-People account is activated, the Employee Self Service features will become available. Allowing employees to view, edi, and change personal information. Using e-People, employees will be able to:

- $\Box$  View and edit personal information, including name, emergency contacts and marital status
- $\Box$  Access health, pension and other benefit information
- $\Box$  Access online pay advices, direct deposit information, deduction and contribution information, as well as review job, salary and compensation history
- □ View Covenant Health job postings and apply online with their existing, internal profile
- $\Box$  Submit questions directly to the HR Contact Centre and access a catalogue of Frequently Asked Questions

### e-People

e-People User's Guide Last Updated: October 2015

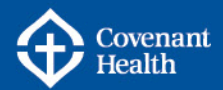

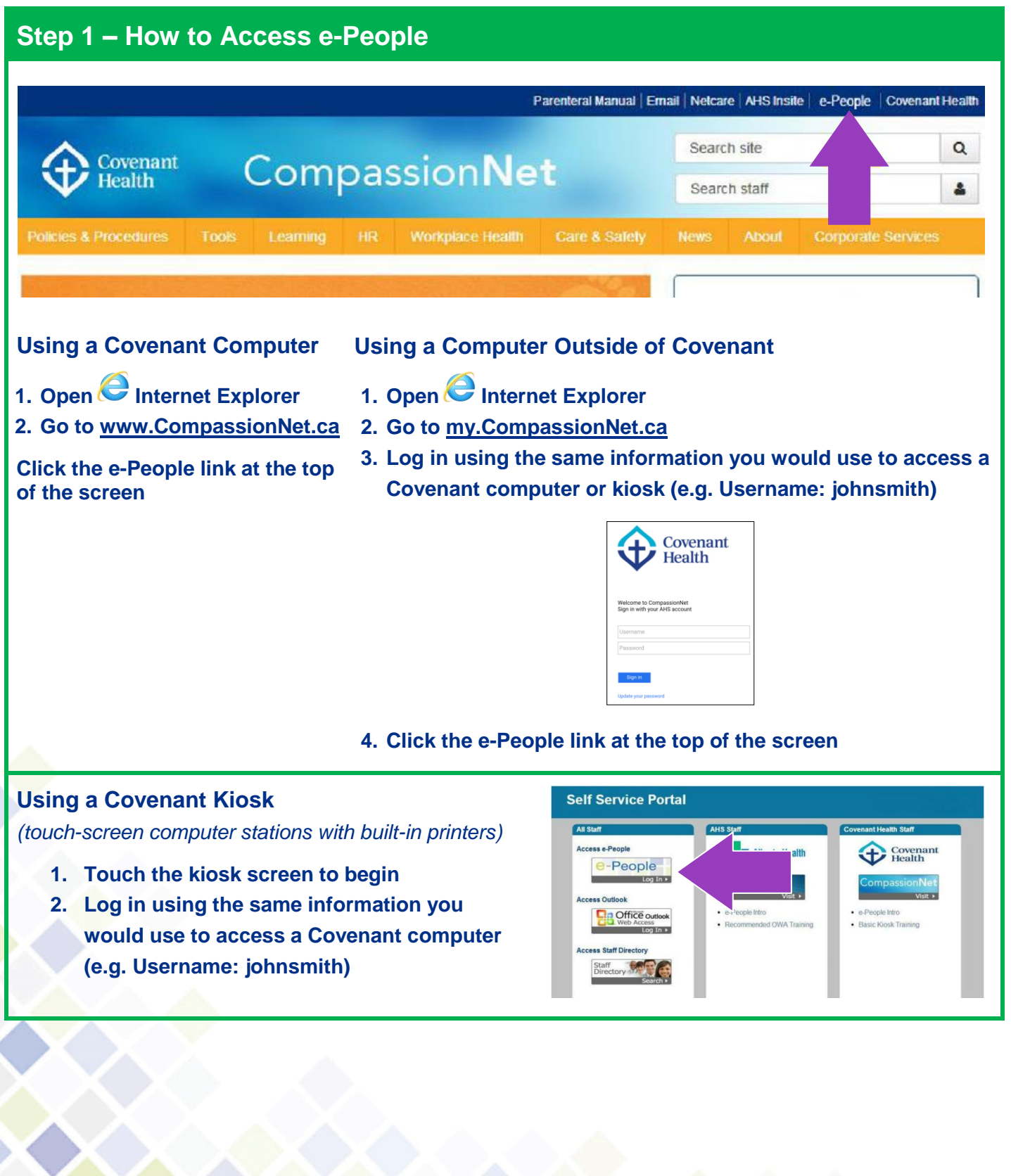

e-People User's Guide Last Updated: October 2015

## e-People

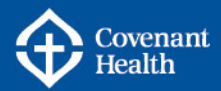

#### **Step 2 – How to Log In**

#### **To log in to e-People**

- **1. Enter your User ID (the username you use to login to a Covenant computer e.g.johnsmith)**
- **2. Enter your password**
- **3. Click Sign In**

*Passwords are case-sensitive. After more than 5 failed attempts to log in, you will be locked out of e-People. To have your password reset, contact the IT Help Desk*

# e-People

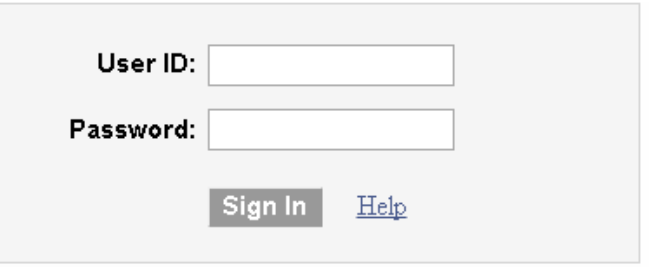

#### **Step 3 – How to Navigate e-People**

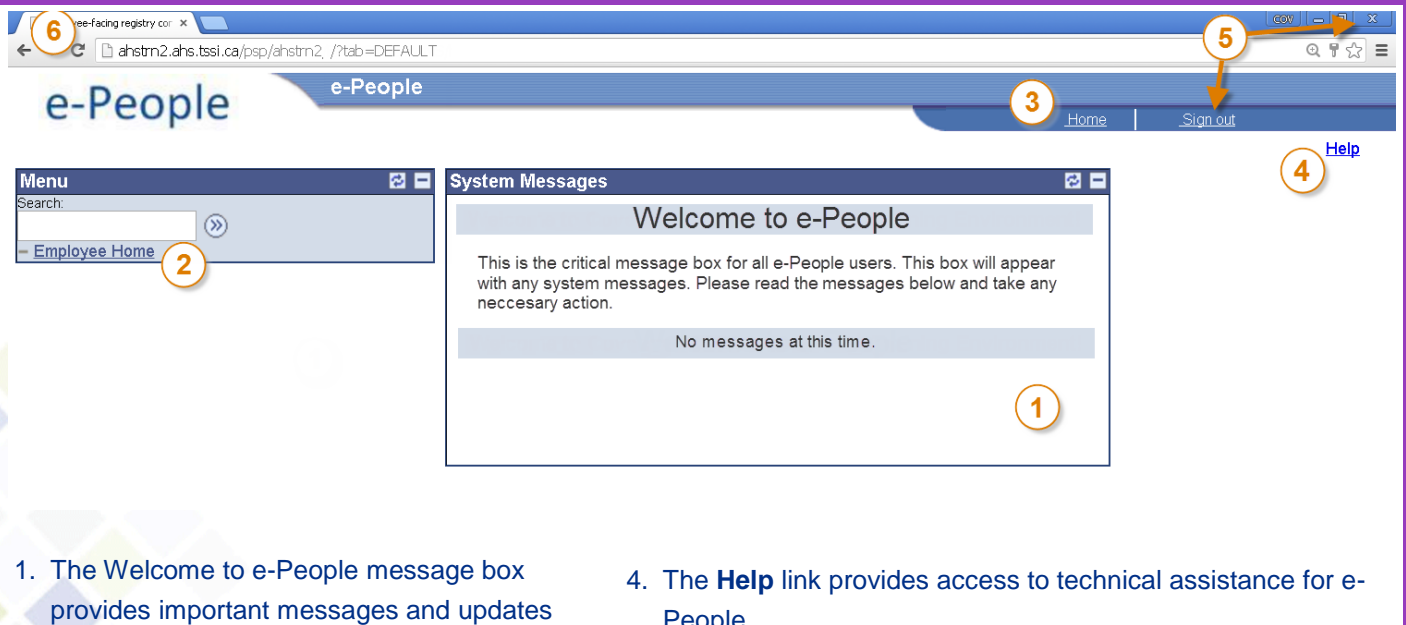

- related to e-People 2. The **Employee Home** link is where an
- employee can access personal and job information
- 3. The **Home** link take you back to the Welcome page
- People
- 5. **Always Log Out!** To log out properly, click the **Sign out** link. Do not close the window  $\frac{33}{2}$  before logging out
- 6. Never use the back button to navigate e-People. Doing so will cause errors when pages are loading

*e-People will log out automatically after 20 minutes of inactivity*

### e-People

e-People User's Guide Last Updated: October 2015

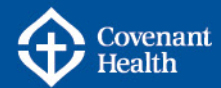

#### **How to Access Employee Information**

#### **The Employee Home Page**

Access personal human resource information by clicking on the following links in the e-People Employee Home page.

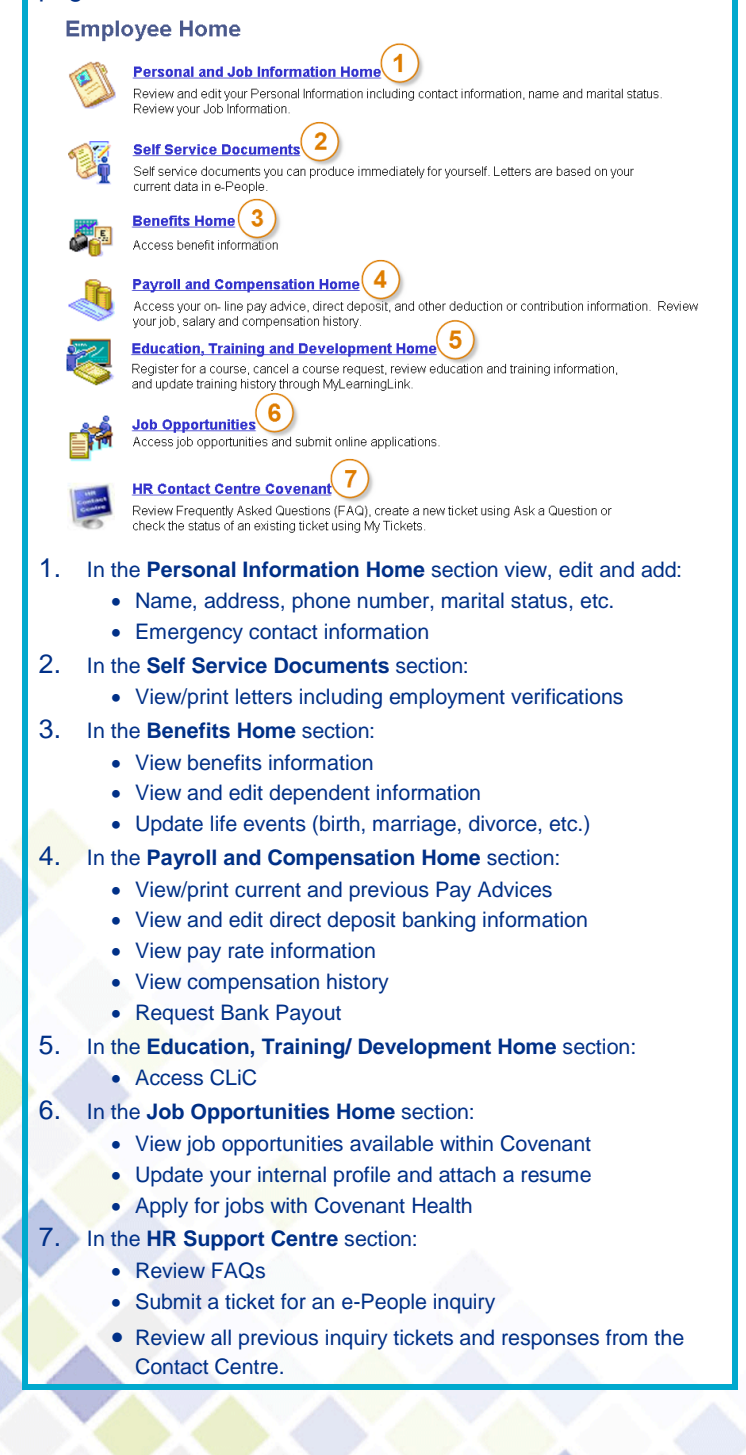

#### **How to Update Benefit Information**

#### **The Benefits Home Page**

Access personal human resource information by clicking on the following links in the e-People Employee Home page.

**Benefits Home** 

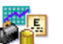

#### **Benefits Information**

Review your current and historical benefits information. **Benefits Summary** 

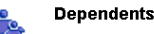

Review personal information and benefits coverage for your dependents.

Dependent Summary **Beneficiary Information** 

#### **Life Events**

Add or update your benefit plans with changes to dependents or spouse. A Life Event will include Marriage, Birth/Adoption, Spousal Loss of Benefits Coverage, Divorce 3 **Life Event** 

- **1.** Use the **Benefits Information** section to view a summary of current benefits such as medical and dental. Also, use this section to access the Alberta Blue Cross website.
- **2.** Use the **Dependents and Beneficiaries** section to view and update the personal information of dependants (health care benefits) and access the paper form required to update beneficiaries (insurance benefits).

#### **BENEFICIARIES FORM**

When making changes to beneficiaries, life insurance regulations require a signed form be submitted to the employer. **Print a copy of the** *Beneficiary Nomination Form***, complete it, and send to the location listed on form.** Changes to beneficiaries cannot be legally implemented until this form is received by Covenant Health Corporate Benefits.

**3.** Use the **Life Events** section to update benefits changes resulting from life changing event, such as a marriage, birth, divorce, etc.

#### **BENEFITS ENROLMENT**

New benefits-eligible employees will have an additional section in Benefits Home called **Benefits Enrolment**. Employees MUST enrol in their benefits within 31 days of their employment start date. Enrolment is done online using e-People. *Refer to the related benefits information and e-People resources.* 

#### **After the initial Benefits Enrolment, the only times benefits can be changed are:**

- a) during an open enrolment
- b) when a dependent is acquired (spouse or child)
- c) when a spouse loses benefits coverage or has a significant reduction in their benefits plan
- d) when marital status changes and alters dependents (divorce /death)
- e) when an overage dependent is to be removed
- f) after five years or more since a change in coverage or an open enrolment

### e-People

e-People User's Guide Last Updated: October 2015

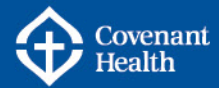

#### **How to View Pay Advices**

#### **The Payroll and Compensation Home Page**

- **1.** Use the **View Pay Advice** link to view current and previous Covenant pay advices.
- **2.** Use the **Direct Deposit** link to view direct deposit banking information and to update it, if necessary. *New employees use this feature to initially enter their direct deposit banking information into e-People.*

**Payroll and Compensation Home** 

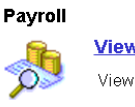

mm

1 **View Pay Advice** View your current and prior pay advices on-line.

Direct Deposit 2 Review and edit your direct deposit account.

#### **Pay Advices**

- All current and previous Pay Advices (pay stubs) are saved in e-People
- There are two versions of each Pay Advice: the online version and a PDF version. Both contain the same information
- The PDF version can be easily printed or saved. It is important to keep any printed copy of a Pay Advice confidential.
- The Pay Advice will be available by 7:00 am on the Friday before payday.
- Bank balances for sick time, vacation, overtime, etc. can be viewed with the Pay Advice information.

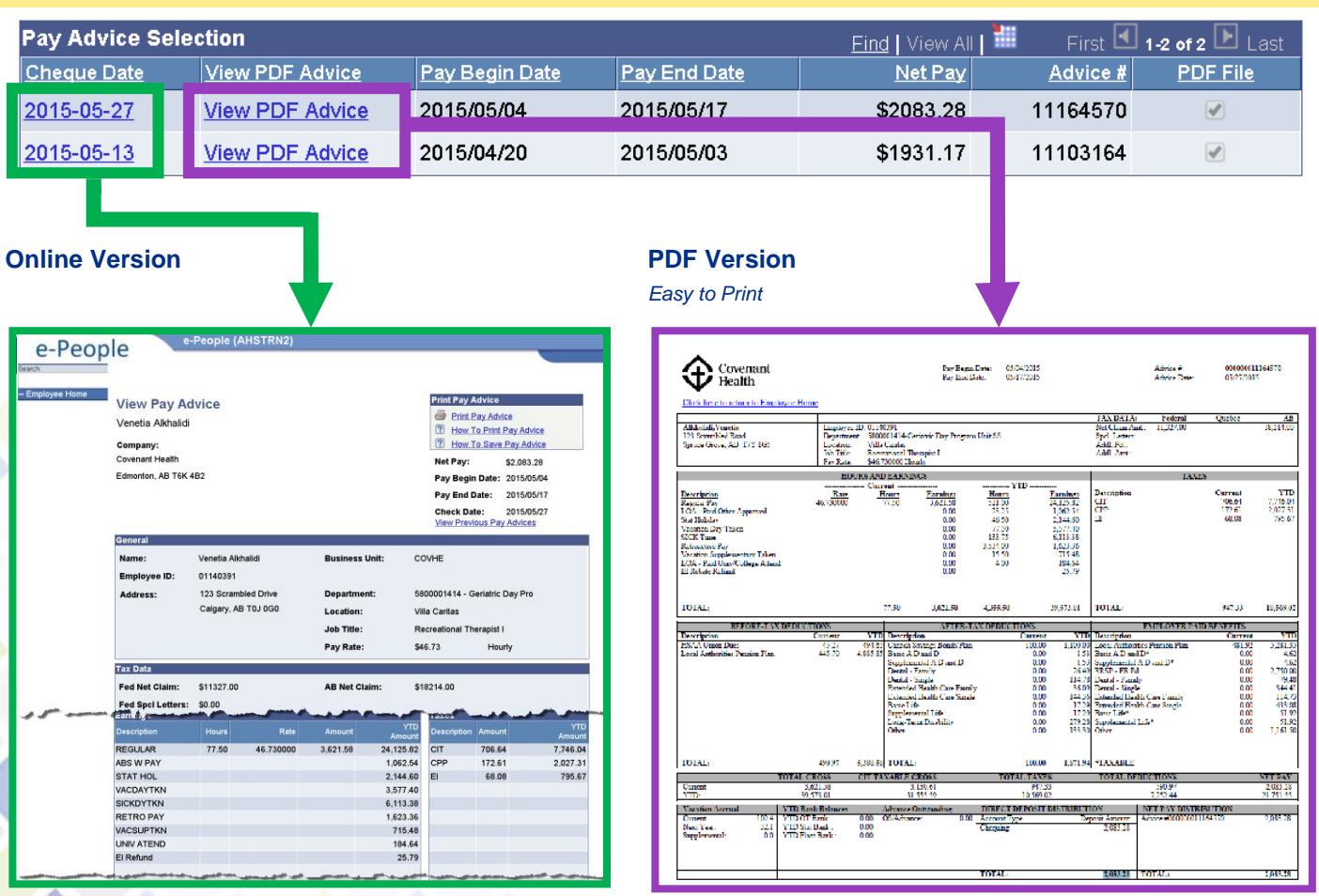

e-People User's Guide Last Updated: October 2015

### e-People

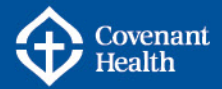

#### **Additional Support & Resources**

**HR Contact Centre: Phone:** 1-877-511-4455 **Email:** [HRContactCentre@covenanthealth.ca](mailto:HRContactCentre@covenanthealth.ca) **e-People:** Manager Home > HR Contact Centre > Ask a Question

#### **CompassionNet:**

HR > e-People >

[http://CompassionNet.ca](http://compassionnet.ca/) or my.CompassionNet.ca

**Register via CLiC for courses related to e-People** [https://na1.sabacloud.com/Saba/Web\\_wdk/PRODTNT038/index/prelogin.rdf](https://na1.sabacloud.com/Saba/Web_wdk/PRODTNT038/index/prelogin.rdf)

e-People User's Guide Last Updated: October 2015

### e-People